# A programming environment supporting a prototype-based introduction to OOP

Carla Griggio<sup>†</sup> Germán Leiva<sup>‡†</sup>  $Guillermo \, Polito^{\ddagger\dagger}$  Gisela Decuzzi<sup>†</sup> Nicolás Passerini<sup>‡†</sup>

 $\dagger$ Universidad Tecnológica Nacional (UTN) – Argentina ‡Universidad Nacional de Quilmes (UNQ) – Argentina {carla.griggio | leivagerman | guillermopolito | giseladecuzzi | npasserini}@gmail.com

## Abstract

This paper describes the features that a programming environment should have in order to help learning the object-oriented programming (OOP) paradigm and let students get the skills needed to build software using objects very quickly. This proposal is centered on providing graphical tools to help understand the concepts of the paradigm and let students create objects before they are presented the class concept [14]. The object, message and reference concepts are considered of primary importance during the teaching process, allowing quick acquisition of both theory and practice of concepts such as delegation, polymorphism and composition [7]. Additionally, a current implementation of the proposed software and the experience gained so far using it for teaching at universities and work trainings. Finally, we describe possible extensions to the proposed software that are currently under study.

*Categories and Subject Descriptors* K.3.2 [*Computer and Information Science Education*]: computer science education, information systems education; D.3.2 [*Language Classificationss*]: object-oriented languages; D.3.3 [*Language Constructs and Features*]: classes and objects, inheritance, polymorphism

*General Terms* Experimentation, Human Factors, Languages

*Keywords* Educational programming environments, object-oriented programming, teaching methodologies, prototype-based, objects visualization

## 1. Introduction

Frequently, in introductory courses to OOP, students have prior experience in structured programming. This is often counterproductive when understanding some of the basic concepts of the OOP paradigm, such as the relationship between a class and its instances, the difference between object and reference, delegation and polymorphism [16]. In order to minimize this difficulty, a possible strategy is to postpone the introduction of the class concept. This reduces the set of concepts needed to build programs [7].

Similiar difficulties appear in students who do not have prior knowledge in programming at the time of learning OOP, and specially in those cases it is convinient to bring down any complexity

ESUG '11 August 22nd 2011, Edimburgh.

Copyright  $\odot$  2011 ACM [to be supplied]...\$10.00

that a language might have in order to understand the ideas the paradigm proposes [15].

We propose to provide the student a reduced and graphical programming environment in which the object and the message are the central concepts instead of defining classes and then instantiate them. Moreover, it has to offer facilities to understand the concepts of environment, state and garbage collection. This tool is meant to make the first steps before getting into a full featured language and IDE, where concepts like class and inheritance can be properly learned once the basics are settled down.

## 2. Proposed programming environment

In this section we describe the features for a programming environment which helps our objectives, stating which common learning difficulties have to be prevented when introducing the OOP paradigm to students.

## 2.1 Multiple object environments - lessons

In order to introduce the concept of object environment we propose using lessons: an object environment associated to a group of objects, the references pointing to them, a workspace to interact with them and an object diagram. Lessons should be independent from each other; none of the elements mentioned above should be shared between different lessons.

The use of lessons also aims to help students organize their work and let the teacher offer environments with pre-existing objects as scenarios for excercises.

## 2.2 Defining and using objects

We believe that a visual tool to create objects allows the student to build programs focusing on object use instead of object creation at the first stages of the learning process. We propose to work with a simplified prototype oriented environment [8, 17], where the objects contain their own methods without the need of classes; and the creation of objects, attributes and methods is performed through a visual approach. This simplified object-oriented programming environment allows students to build programs in a very early stage of the course with many collaborating objects and making use of polymorphism.

Since the proposed environment lacks the concepts of classes or inheritance, the reuse of code is achieved by cloning objects. The cloning mechanism is simpler than those found in Self [13] or Javascript [17]. In those languages, tipically a prototypical object is divided in two parts, one containing the behavioral slots, which will be shared as a *parent object* among all the cloned objects, and another part containing the "state" slots, which must be cloned every time a new object is created. In our proposal, the same object servers the two purposes:

Permission to make digital or hard copies of all or part of this work for personal or classroom use is granted without fee provided that copies are not made or distributed for profit or commercial advantage and that copies bear this notice and the full citation on the first page. To copy otherwise, to republish, to post on servers or to redistribute to lists, requires prior specific permission and/or a fee.

- the new object has the same internal structure as the original one.
- the new object has the cloned one as delegate. This means that the new object *inherits* all of the behaviour of the original one, but also it can *override* its behaviour by defining methods with the same name.

This simplified prototype approach enables code sharing mechanisms and facilitate the introduction of classes and inheritance in a later stage of the course based on a more classical view of the object-oriented paradigm.

To improve the student's programming experience, the environment should provide ready-to-use basic prototype objects such as numbers, booleans, collections and dates; in order to do more complex exercises the environment could also include networking, persistency and graphical user interface objects.

#### 2.3 Objects and References

Students often confuse objects and references, believing they are the same. In order to make the difference clearer, our proposal is to separate the addition of a new object to the environment in two steps. The first step is to create an object. In the second step we give associate associating a reference to it; this can be done by creating a new reference or by redirecting an existing reference. The association between the object and the reference could be done graphically using the object diagram.

This explicit separation between the created object and a reference pointing to it, improves the understanding of the difference between both concepts. Once established that difference, assignments could be used by the students without fear.

#### 2.4 Object Diagram

A lesson should provide its own object diagram, where one can appreciate visually the relationship between living objects in that lesson's environment. This tool makes it easier to get a clearer distinction between the concept of object and reference, and helps to comprehend the state of the environment of the lesson at a given moment.

When the student interacts with the objects from a workspace, the diagram shows the state changes while the program executes. This provides a live vision of what happens in the object environment after each message-send.

The visual representation of the objects and references in the environment and the ability to follow their changes along with the program execution improves the understanding of some important concepts of the paradigm: like references and object identity.

## 3. Implementations

The first implementation of a tool based on the proposed style was an add-on for the Dolphin Smalltalk<sup>1</sup> environment which allowed the creation of objects without using classes and had a workspace to interact with them [7]. We used that first implementation to put in practice the idea of delaying the introduction of the class concept, and it was also useful as a model for the next implementations.

Nowadays, there is a new version of that tool built on top of Pharo Smalltalk<sup>2</sup> named LOOP (Learning Object Oriented Programming) implementing the first versions of the features described above [7].

The main menu of LOOP is a Lesson Browser (fig. 1), where lessons can be created, opened, deleted, exported to a file for sharing and imported back in the Pharo image. Exporting and importing a lesson is very useful for the teacher to evaluate exercises done by the students and also give them prebuilt lessons.

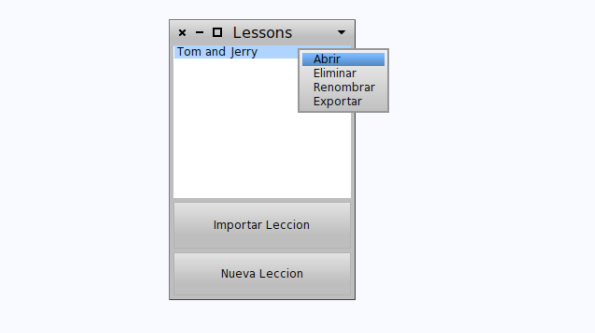

Figure 1. Lesson Browser

To create objects and references inside a lesson, the user has to use the object browser, which shows every reference and object created in the lesson environment. Selecting a reference from the menu brings up the object inspection window for the object that it points to, where the user can browse and define its attributes and methods (fig. 2).

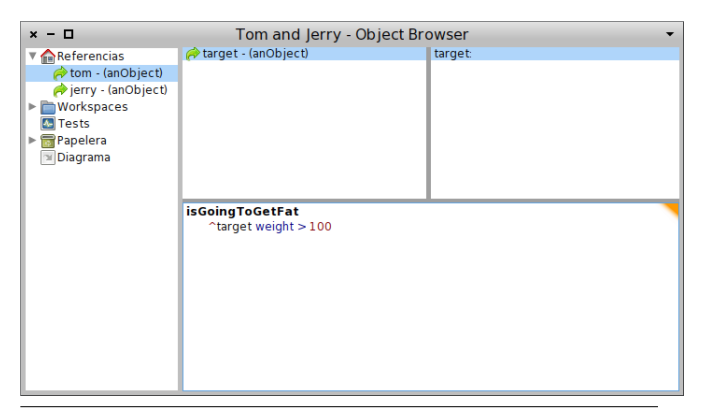

Figure 2. Object Browser

A live object diagram shows the state of a lesson's environment and it is updated after every action that affects the environment state, i.e. addition or deletion of attributes of an object, message sends with side effects, creation of new objects, garbage collection, etc. (fig. 3).

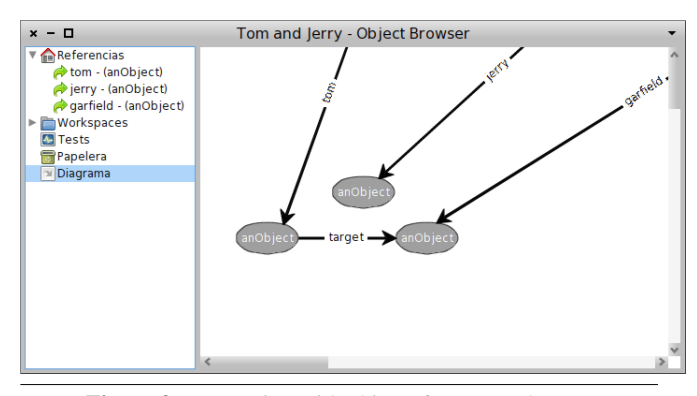

Figure 3. Interacting with objects from a workspace

The user can define many workspaces with different scenarios of interaction with the objects within the lesson (fig. 4).

<sup>1</sup> Object Arts Dolphin Smalltalk: http://www.object-arts.com/

<sup>2</sup> Pharo Smalltalk: http://www.pharo-project.org/

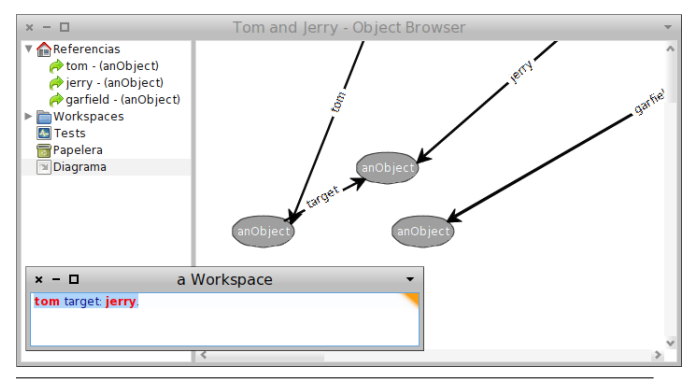

Figure 4. Object Diagram

An explicit garbage collection mechanism is illustrated with a Garbage Bin metaphore. Candidates for collection can be easily found in the object diagram because they would have no arrows pointing at them, and the Garbage Bin lists those same unreferenced objects (fig. 5). When the Garbage Bin is emptied, those unreferenced objects are deleted from the environment and dissappear from the object diagram (fig. 6, 7).

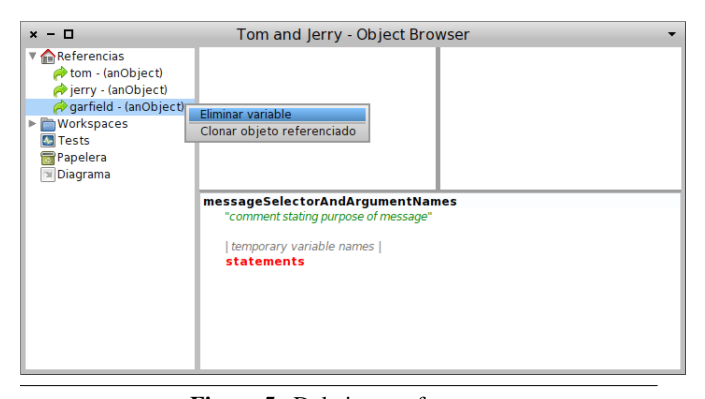

Figure 5. Deleting a reference

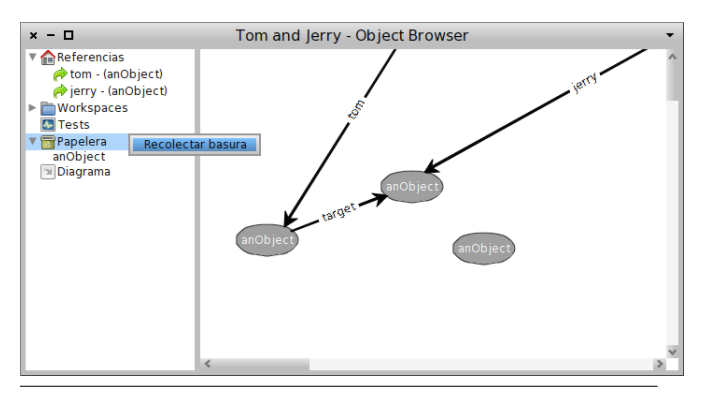

Figure 6. Object environment before garbage collection

# 4. Experiences

LOOP was used in university courses and job trainings to put in practice the concepts of polymorphism, object composition and delegation from the start. Afterwards, the concepts tought in the class was introduced as an alternative to build objects and share and extend their behavior without difficulties.

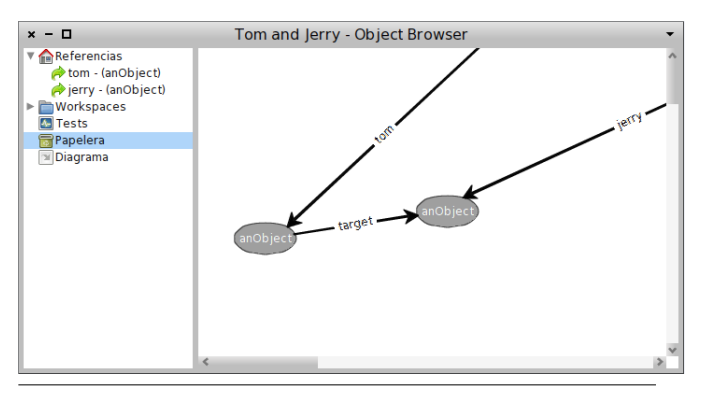

Figure 7. Object environment after garbage collection

In object oriented job trainings for technologies like Smalltalk or Java, most of the trainees had few or no programming experience. Those courses demanded high quality training in a short time. Using LOOP intensively in the first lessons to introduce the paradigm, the transition to an specific programming language was faster than in previous courses. Also, the aspirants who used LOOP, showed a higher learning curve for other object-oriented technologies.

In UTN and UNQ object oriented courses where LOOP was used the students were already experienced with structured programming. The visual environment helped them to face the learning process without trying to just match their previous knowledge.

In table 1 we present the last 5 years results of the OOP exams from the Programming Paradigms course given by Fernando Dodino at UTN. Fernando used the actual implementation of LOOP in 2011 Q1, having the most successful approval rate in 5 years.

| Ouarter             | Approval Rate |
|---------------------|---------------|
| 2011 O1             | 84,62%        |
| 2010 O <sub>2</sub> | 68.42%        |
| 2010 O1             | 69.76%        |
| 2009 O <sub>2</sub> | 80.95%        |
| 2008 O <sub>2</sub> | 66.67%        |
| 2008 O1             | 74.07%        |
| 2007 Q2             | 73.33%        |
| 2006 Q2             | 75.00%        |
| Tahla 1             | nnroval Rates |

Table 1. Approval Rates

## 5. Discussion and Related Work

LOOP is presented as a visual environment to teach OOP using a reduced set of language constructions and a prototype approach to create objects. It presents the main concepts of object, message and reference in a specialized tool with a visual representation of the object environment. Several visual tools to teach programming already exists, like ObjectKarel[2], Scratch[14] and Etoys[4].

ObjectKarel presents a visual tool based on the abstraction of robots to teach OOP, using a map where the robots-the objectsmove when messages are sent to them. LOOP does not center on a specific abstraction like a robot: it allows the student to create any other abstraction. Scratch and Etoys, are aimed to teach the basics of programming to children, using visual objects and scripts to play with them. These projects are mainly oriented to teach the basics of programming to novices or children, while LOOP focuses on teaching professional programming to people who wants to enter in the software industry.

LOOP's prototype approach is mainly based on the ideas of Self [13] and Javascript [17], differing in some crucial points. LOOP's model is more restrictive than the existing in Self, allowing only one parent for each object, focusing on the concepts the tools wants to show -object, message, relations, polymorphism- instead of other more complex ones -classes, inheritance, traits, mixins- existing in a full featured language. The idea of parent slots/prototypes in LOOP is completely handled by the tool, whithout letting the student manage them.

#### 6. Conclusions

Our experience using LOOP shows that students learn the object oriented programming paradigm more easily when we incorporate a programming environment offering visual tools for creating objects and interacting with them. Also, defining our own programming environment, allows us to select the programming concepts we want to introduce at each step of the learning process, providing an excellent ground for a gradual introduction of those concepts. The programming environment proves to be very useful for students, with or without previous programming knowledge, because it allows them to focus on the most important concepts of the programming paradigm, avoiding technology-specific distracting elements. A solid knowledge of those concepts facilitates a later transition to any other object-oriented programming language.

#### 7. Further work

The current implementation of LOOP is based on Smalltalk and the syntax used when programming is the syntax of the Smalltalk language. We think this syntax is the best choice for an introductory course, because of its simplicity and is resemblance of the natural language. Also it is meant for courses that, after an introduction based on LOOP, can continue learning object-oriented programming in a real Smalltalk environment. Nevertheless, we consider that a future implementation of LOOP should include a configurable syntax, allowing the teacher to choose the most similar option to that of the language he is planing to use in the later stages of the course. For example, if the course is going to continue using the Java language, a C-like syntax could be considered for being used on LOOP. This would allow us to take the most of LOOP also in courses based on other languages different from Smalltalk. Besides, the tool could allow the teacher to configure its own syntax.

We also want to include a configurable type system. We think that explicit type definitions take the focus away from the most important concepts of the paradigm and should be preferably avoided in introductory courses. Nevertheless, since many object-oriented languages make heavy use of static type-systems with explicit type definitions, a configurable type-system should also be considered.

The current implementation of LOOP offers a limited support for developing unit tests. This part of the tool should be improved in order to facilitate the use of test-driven development (TDD) from the begining of the course. Since the nature of LOOP programming environment imposes some specific difficulties to build tests without side-effect, a concrete implementation of TDD inside of LOOP is still to be analyzed in depth.

We also consider improving both appearance and functionality of the graphical diagrams of LOOP. Object diagrams should be interactive, allowing the creation of new objects or sending messages from the diagram itself, as an alternative to the workspace and the reference-panel. Also, sequence and collaboration diagrams would be useful for the comprehension of the dynamic relationships between objects. This kind of diagrams could be inferred from the evaluation of any piece of code, even the execution of tests.

Another subject of research is a "debugger" for the tool [1]. We think that a live and powerful debugger *a la Smalltalk `* is a rich tool for the understanding of the whole environment behaviour. After a message is sent, a debugger view can be used like a video player,

with play, forward and backward buttons to navigate the message stack and see how the state changes after each message send in the object diagram.

Finally, there are some improvements to be made to the user interface, such as shortcuts, code completion, improved menus or internationalization. Currently the tool is only available in spanish, we want to make it configurable to add more languages as necessary.

#### Acknowledgments

Carlos Lombardi and Leonardo Cesario collaborated in the first implementation of the programming environment. Also, many of the teachers and students of the subjects of *Programming Paradigms* at UTN and *Computers II* at UNQ gave us great help by testing our tools, reporting bugs and proposing new ideas. Gabriela Arévalo, Victoria Griggio and Débora Fortini helped us in the writing of this paper.

#### **References**

- [1] J. Bennedsen and C. Schulte. Bluej visual debugger for learning the execution of object-oriented programs? *Trans. Comput. Educ.*, 10:8:1-8:22, June 2010. 6226. doi: http://doi.acm.org/10.1145/1789934.1789938. URL http://doi.acm.org/10.1145/1789934.1789938.
- [2] R. Findler, John. Clements, Cormac. Flanagan, Matthew. Flatt, Shriram. Krishnamurthi, Paul. Steckler and Matthias. Felleisen DrScheme: a programming environment for Scheme *J. Functional Programming* 12: 159–182, March 2002. URL www.cs.cmu.edu/ rwh/courses/refinements/papers/Findleretal02/jfp.pdf - .
- [3] M. Hertz and E. D. Berger. Quantifying the performance of garbage collection vs. explicit memory management. In *Proceedings of the 20th annual ACM SIGPLAN conference on Object-oriented programming, systems, languages, and applications*, OOPSLA '05, pages 313–326, New York, NY, USA, 2005. ACM. ISBN 1-59593- 031-0. doi: http://doi.acm.org/10.1145/1094811.1094836. URL http://doi.acm.org/10.1145/1094811.1094836. http://www.squeakland.org/resources/articles/article.jsp?id=1008
- [4] A. Kay Squeak Etoys authoring 2005-01-01. URL http://www.vpri.org/pdf/rn2005001 learning.pdf.
- [5] S. Kouznetsova. Using bluej and blackjack to teach object-oriented design concepts in cs1. *J. Comput. Small Coll.*, 22:49–55, April 2007. ISSN 1937-4771. URL http://portal.acm.org/citation.cfm?id=1229637.1229646.
- [6] N. Liberman, C. Beeri, and Y. Ben-David Kolikant. Difficulties in learning inheritance and polymorphism. *Trans. Comput. Educ.*, 11:4:1–4:23, February 2011. ISSN 1946-6226 doi: http://doi.acm.org/1921607.1921611 URL doi: http://doi.acm.org/1921607.1921611. http://doi.acm.org/1921607.1921611.
- [7] C. Lombardi, N. Passerini, and L. Cesario. Instances and classes in the introduction of object oriented programming. *Smalltalks 2007 – Primera Conferencia Argentina de Smalltalk*, 2007.
- [8] O. Madsen. Strategic research directions in object-oriented programming. *ACM Comput. Surv.*, 28, December 1996. ISSN 0360-0300. doi: http://doi.acm.org/10.1145/242224.242424. URL http://doi.acm.org/10.1145/242224.242424.
- [9] I. Michiels, A. Fernández, J. Börstler, and M. Prieto. Tools and environments for understanding object-oriented concepts. In *Proceedings of the Workshops, Panels, and Posters on Object-Oriented Technology*, ECOOP '00, pages 65–77, London, UK, 2000. Springer-Verlag. ISBN 3-540-41513-0. URL http://portal.acm.org/citation.cfm?id=646780.705783.
- [10] M. Satratzemi, S. Xinogalos and V. Dagdilelis. An Environment for Teaching Object-Oriented Programming: ObjectKarel In *Proceedings of the The 3rd IEEE International Conference on Advanced*

*Learning Technologies* , ICALT'03 ISBN 0-7695-1967-9 URL http://portal.acm.org/citation.cfm?id=961590.

- [11] V. Shanmugasundaram, P. Juell, and C. Hill. Knowledge building using visualizations. In *Proceedings of the 11th annual SIGCSE conference on Innovation and technology in computer science education*, ITICSE '06, pages 23–27, New York, NY, USA, 2006. ACM. ISBN 1- 59593-055-8. doi: http://doi.acm.org/10.1145/1140124.1140134. URL http://doi.acm.org/10.1145/1140124.1140134.
- [12] V. Shcherbina, P. Vortman, and G. Zodik. A visual objectoriented development environment (voode). In *Proceedings of the 1995 conference of the Centre for Advanced Studies on Collaborative research*, CASCON '95, pages 57–. IBM Press, 1995. URL http://portal.acm.org/citation.cfm?id=781915.781972.
- [13] D. Ungar and R. B. Smith. Self. In *Proceedings of the third ACM SIGPLAN conference on History of programming languages*, HOPL III, pages 9–1–9–50, New York, NY, USA, 2007. ACM. ISBN 978-1- 59593-766-7. doi: http://doi.acm.org/10.1145/1238844.1238853. URL http://doi.acm.org/10.1145/1238844.1238853.
- [14] I. Utting, S. Cooper, M. Kölling, J. Maloney, and M. Resnick. Alice, greenfoot, and scratch – a discussion. *Trans. Com*put. Educ., 10:17:1-17:11, November 2010. 6226. doi: http://doi.acm.org/10.1145/1868358.1868364. URL http://doi.acm.org/10.1145/1868358.1868364.
- [15] P. Ventura and B. Ramamurthy. Wanted: Cs1 students. no experience required. In *Proceedings of the 35th SIGCSE technical symposium on Computer science education*, SIGCSE '04, pages 240–244, New York, NY, USA, 2004. ACM. ISBN 1- 58113-798-2. doi: http://doi.acm.org/10.1145/971300.971387. URL http://doi.acm.org/10.1145/971300.971387.
- [16] G. R. S. Weir, T. Vilner, A. J. Mendes, and M. Nordström. Difficulties teaching java in cs1 and how we aim to solve them. In *Proceedings of the 10th annual SIGCSE conference on Innovation and technology in computer science education*, ITiCSE '05, pages 344–345, New York, NY, USA, 2005. ACM. ISBN 1-59593- 024-8. doi: http://doi.acm.org/10.1145/1067445.1067543. URL http://doi.acm.org/10.1145/1067445.1067543.
- [17] L. Wilkens. Objects with prototype-based mechanisms. *J. Comput. Small Coll.*, 17:131–140, February 2002. ISSN 1937-4771. URL http://portal.acm.org/citation.cfm?id=772636.772659.